## **Uzyskiwanie dostępu mobilnego do dziennika elektronicznego Vulcan**

- 1. Instalujemy w telefonie komórkowym/tablecie aplikację "Dzienniczek VULCAN"
- 2. Logujemy się do dziennika za pomocą strony internetowej [www.sp1skawa.pl](http://www.sp1skawa.pl/)

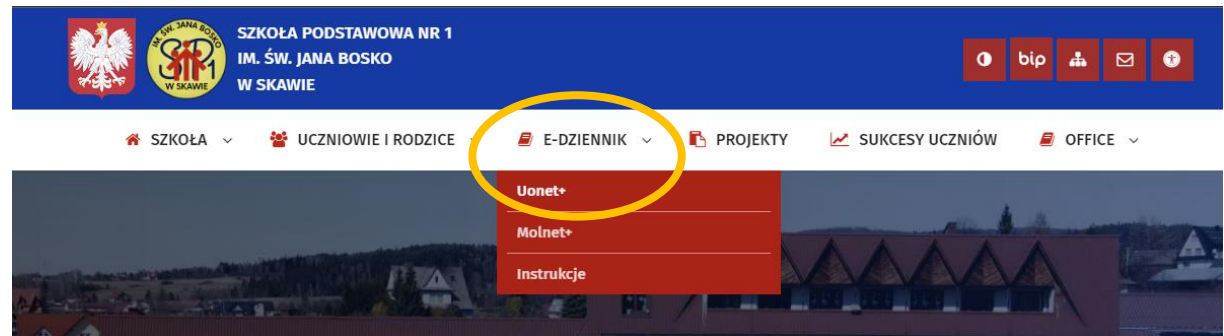

3. Przechodzimy do zakładki **"Uczeń"**

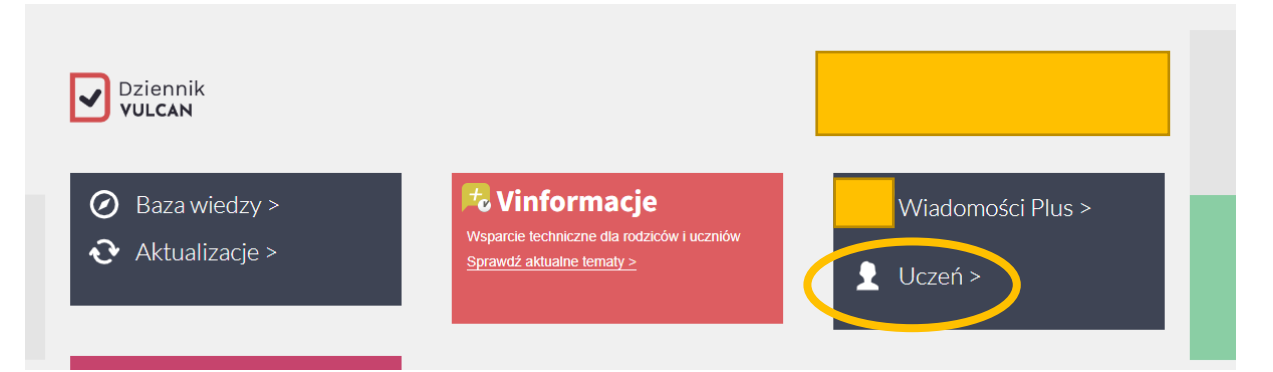

## 4. Potwierdzamy PESEL swojego dziecka

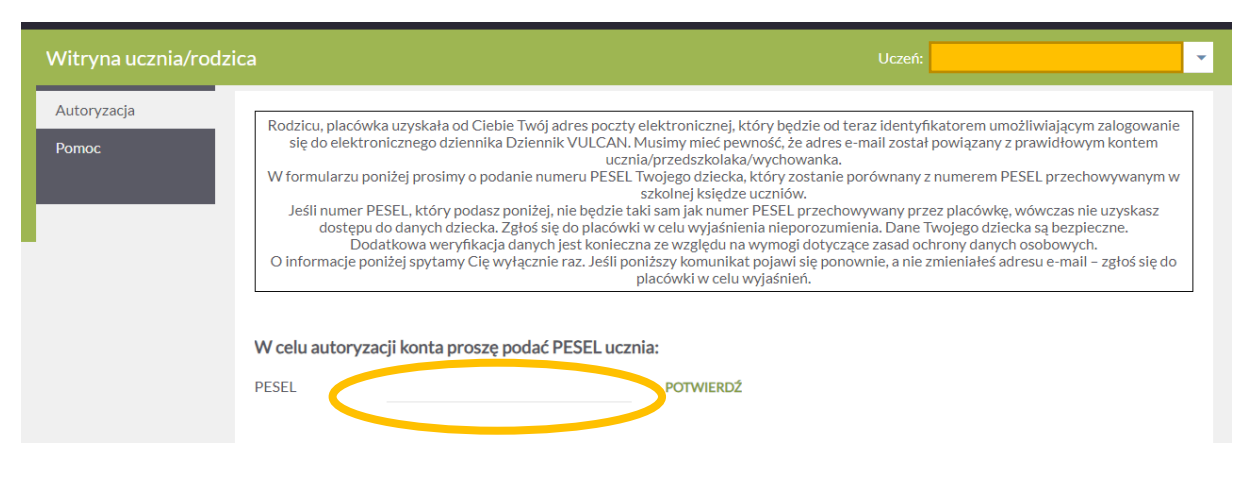

5. Przechodzimy do zakładki "Dostęp mobilny"

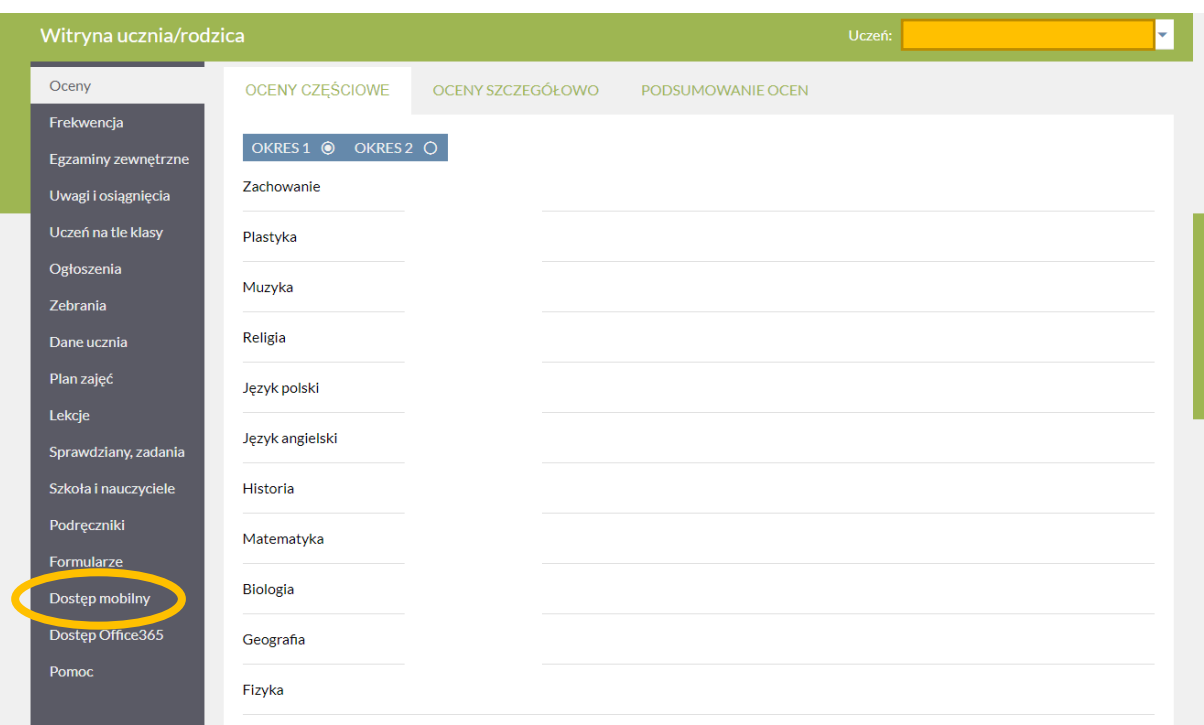

6. Generujemy kod dostępu dla nowego urządzenie mobilnego

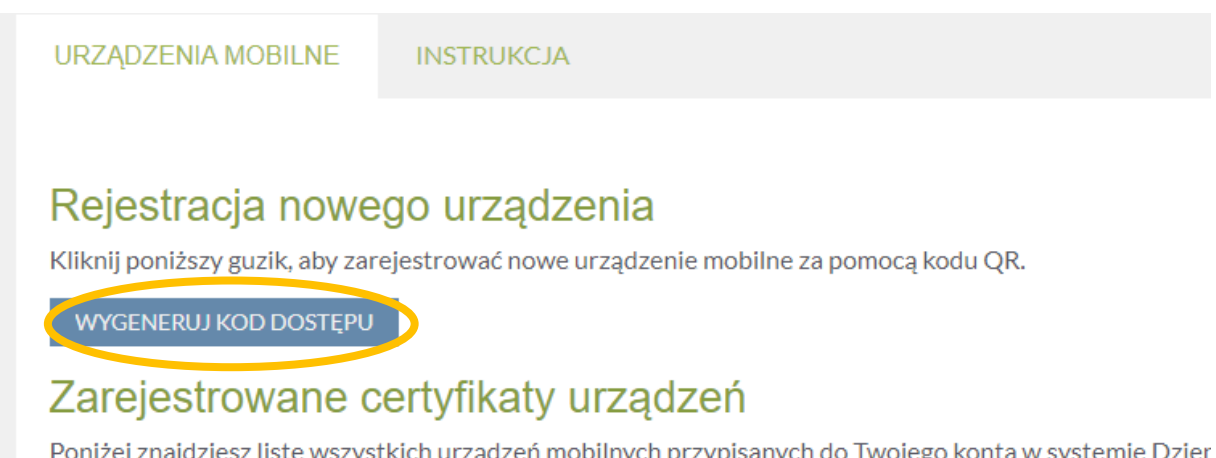

Poniżej znajdziesz listę wszystkich urządzeń mobilnych przypisanych do Twojego konta w systemie Dzier z jakiegoś urządzenia, możesz je wyrejestrować.

Deale sacalaateannam oo cusaalsad

7. W aplikacji w telefonie zaznaczamy "Kod QR" – i **skanujemy wygenerowany w komputerze kod, oraz** wpisujemy wygenerowany pod kodem **PIN.** 

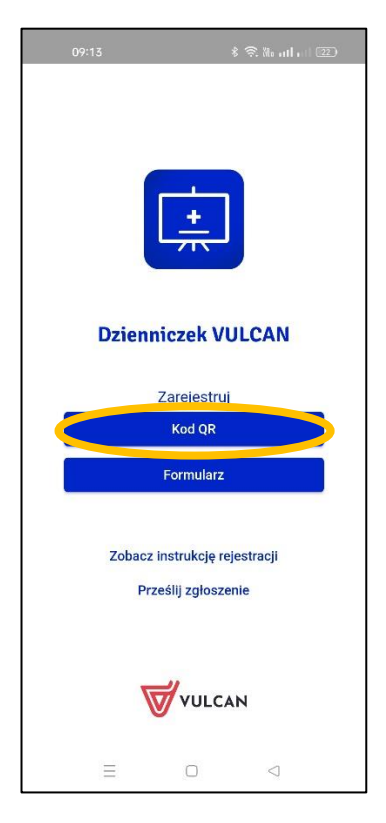

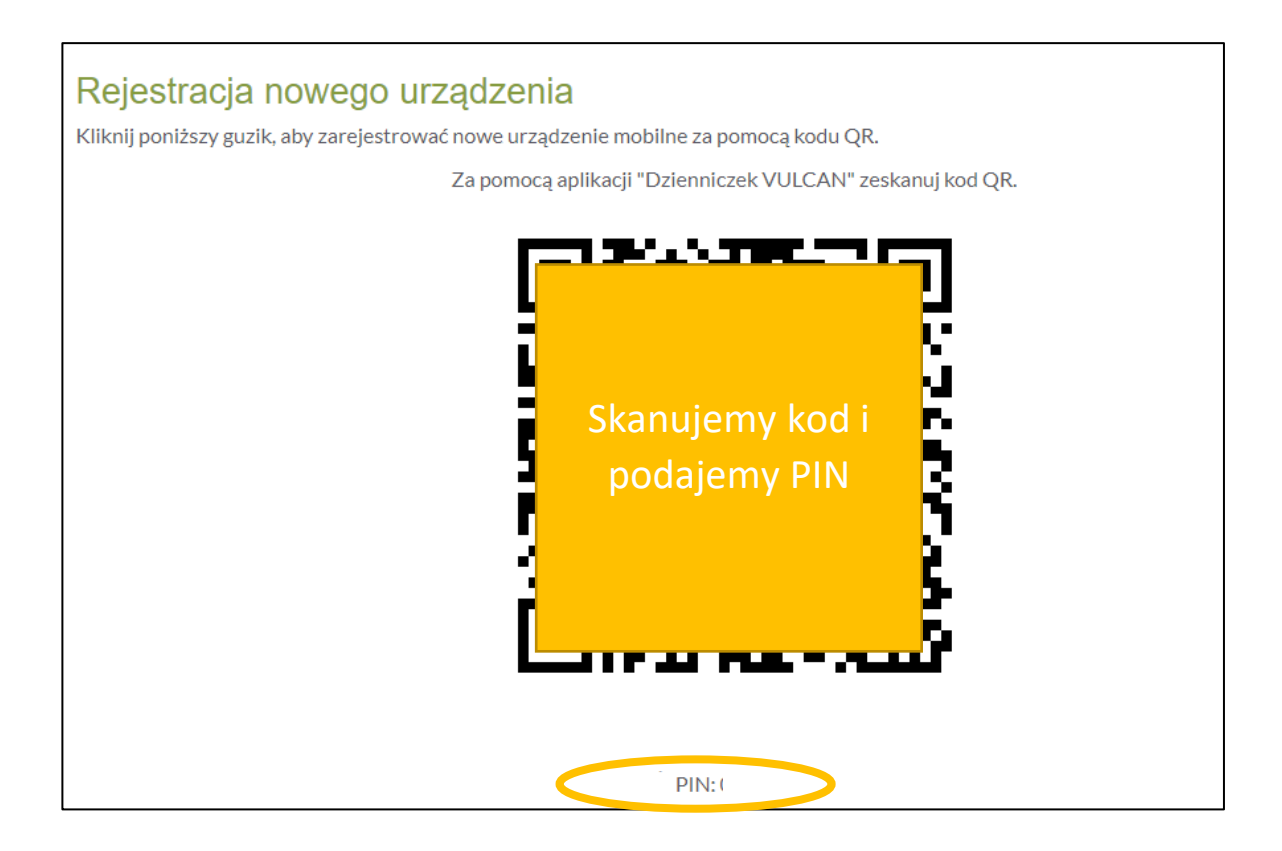

8. Powtarzamy ewentualne dodawanie na innych urządzeniach mobilnych